## relying-party.xml ファイルの確認

relying-party.xml ファイルの確認(★)

ホスト名を修正します。(VMイメージ利用の場合)

ホスト名が正しいことを確認します。(貴学でインストールの場合) (★)

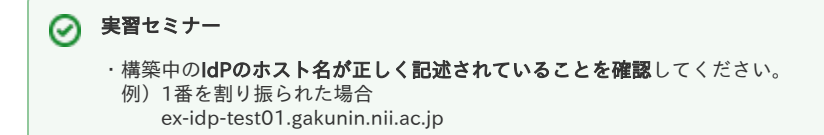

/opt/shibboleth-idp/conf/relying-party.xml ファイルを確認してください。(★)

```
    <!-- ========================================== -->
    <!--      Relying Party Configurations          -->
\langle !--=    <rp:AnonymousRelyingParty provider="https://example-idp.nii.ac.jp/idp/shibboleth"
                                                                                                                            ↑ ホスト名
                                                    defaultSigningCredentialRef="IdPCredential">
    <rp:DefaultRelyingParty provider="https://example-idp.nii.ac.jp/idp/shibboleth"
                                                                                                                        ↑ ホスト名
                                                    defaultSigningCredentialRef="IdPCredential">
```
※端末のサイズによっては表記がずれる可能性がございます。画面を広くしてご覧ください。

学術認証フェデレーションのメタデータを自動的にダウンロードするために [IdPのトラストアンカーの確認と必要なCA証明書の導入](https://meatwiki.nii.ac.jp/confluence/pages/viewpage.action?pageId=19431563) のページを参照して 必要なCA証明書が導入されていることをご確認ください。

学術認証フェデレーションのメタデータを自動的にダウンロードする設定をします。

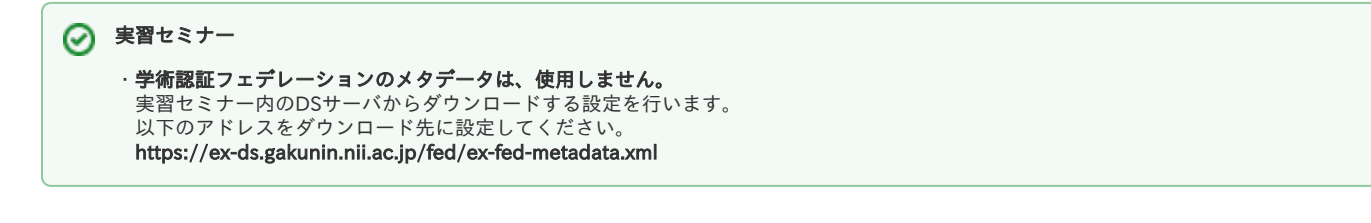

● 運用フェデレーション用メタデータ <https://metadata.gakunin.nii.ac.jp/gakunin-metadata.xml> ● テストフェデレーション用メタデータ <https://metadata.gakunin.nii.ac.jp/gakunin-test-metadata.xml>

## ● メタデータの読み込みについての注意点

運用フェデレーション用メタデータと、テストフェデレーション用メタデータを同時に読み込まないようにしてください。 テストフェデレーションから運用フェデレーションへの移行時にテストフェデレーション用メタデータの自動読み込み設定 を削除せず、運用フェデレーション用メタデータの自動読み込み設定を追記した場合に、両方のメタデータを読み込んだ状 態となります。

運用フェデレーション用メタデータ・テストフェデレーション用メタデータの両方を自動読み込みする設定になっている と、意図せずテストフェデレーション用メタデータの情報が利用されることで運用フェデレーションSPとの認証でエラーが 発生する可能性があります。

また、テストフェデレーションから運用フェデレーションへ同一entityIDで移行する場合には、テストフェデレーション側 のIdPは廃止申請を行ってください。テスト用途でテストフェデレーションにIdPを登録する場合には運用フェデレーション と異なるentityIDで登録してください。

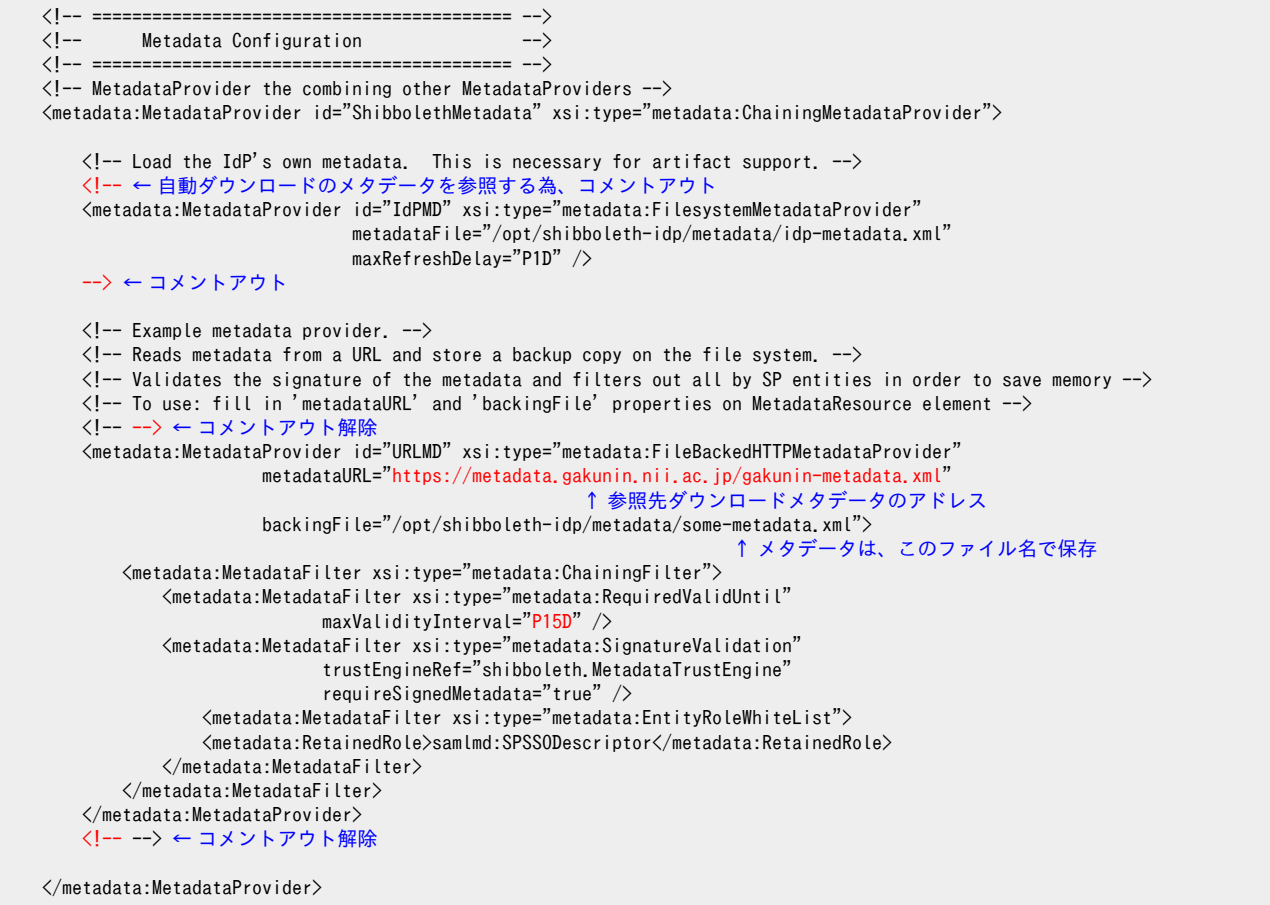

※端末のサイズによっては表記がずれる可能性がございます。画面を広くしてご覧ください。

(maxValidityIntervalおよびメタデータのvalidUntilについては以下をご参照ください。 ⇒[メタデータのvalidUntilを検証する設定方法](https://meatwiki.nii.ac.jp/confluence/pages/viewpage.action?pageId=12158292))

メタデータを検証する設定をします。(★)

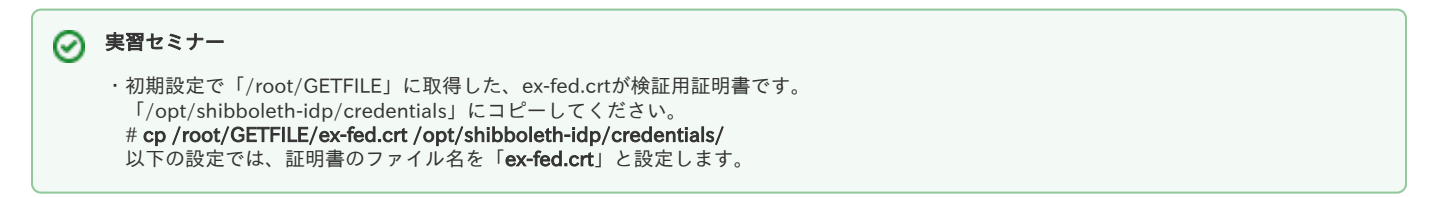

検証用証明書[\(https://metadata.gakunin.nii.ac.jp/gakunin-signer-2010.cer](https://metadata.gakunin.nii.ac.jp/gakunin-signer-2010.cer))をダウンロードして、任意のディレクトリに置き、そのパスを設定しま す。(以下では「/opt/shibboleth-idp/credentials/」に置いたものとして説明しています)

(上記は運用フェデレーションの場合で、テストフェデレーションの場合は[gakunin-test-signer-2011.cerを](https://metadata.gakunin.nii.ac.jp/gakunin-test-signer-2011.cer)ダウンロードして使用してください。詳しく はテストフェデレーションルールをご参照ください。 ⇒[テストフェデレーションルール\)](https://www.gakunin.jp/join/test/rule/)

/opt/shibboleth-idp/conf/relying-party.xml ファイルを以下のように編集してください。(★)

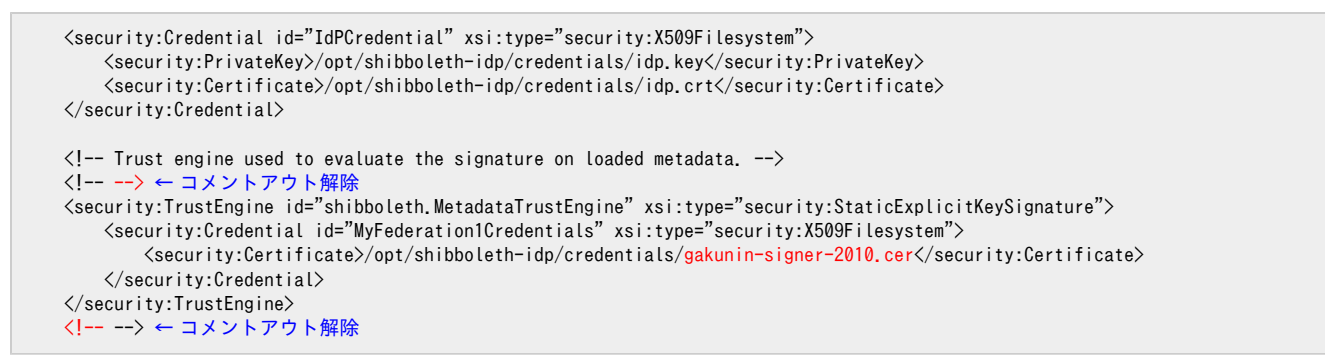

※端末のサイズによっては表記がずれる可能性がございます。画面を広くしてご覧ください。

Tomcatを"tomcat"ユーザで実行する場合かつ当該ディレクトリの所有者が適切に設定されていない場合は、Tomcatが自動取得したメタデータを保存 できるよう、ディレクトリの所有者を変更します。

# chown -R tomcat /opt/shibboleth-idp/metadata/

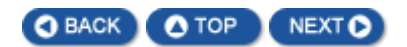